# **助っ人クラウド**

# **マスターコード (メンテナンスフラグ)**

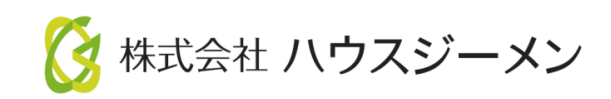

**MSJ GROUP** © House G-men Co., Ltd All Rights Reserved. Confidential Confidential

目次

- **[概要](#page-2-0)**
- **[マスターコード登録](#page-3-0)**
- **[マスターコード編集・削除](#page-5-0)**
- **[案件情報へのマスターコード反映](#page-6-0)**

<mark>◇</mark>株式会社 ハウスジーメン © House G-men Co., Ltd All Rights Reserved. Confidential 1 **MSJ GROUP** 

<span id="page-2-0"></span>アフターでの修繕部位や症状、原因の区分として利用します。アフターの発生箇所や 原因等の分析にも利用いただけます。一例では、「屋根」「外壁等」や「ひび割れ」 「色むら等」、「施工漏れ」「経年劣化」「落雷」「浸水等」等です。 上記は一例ですので、住宅事業者様で自由に設定いただき様々な切り口での検索や分 析に役立てていただけます。

**MSJ GROUP ◆ 株式会社 ハウスジーメン** © House G-men Co., Ltd All Rights Reserved. Confidential 2

<span id="page-3-0"></span>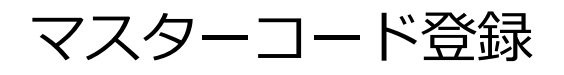

### **マスターコードの登録方法**

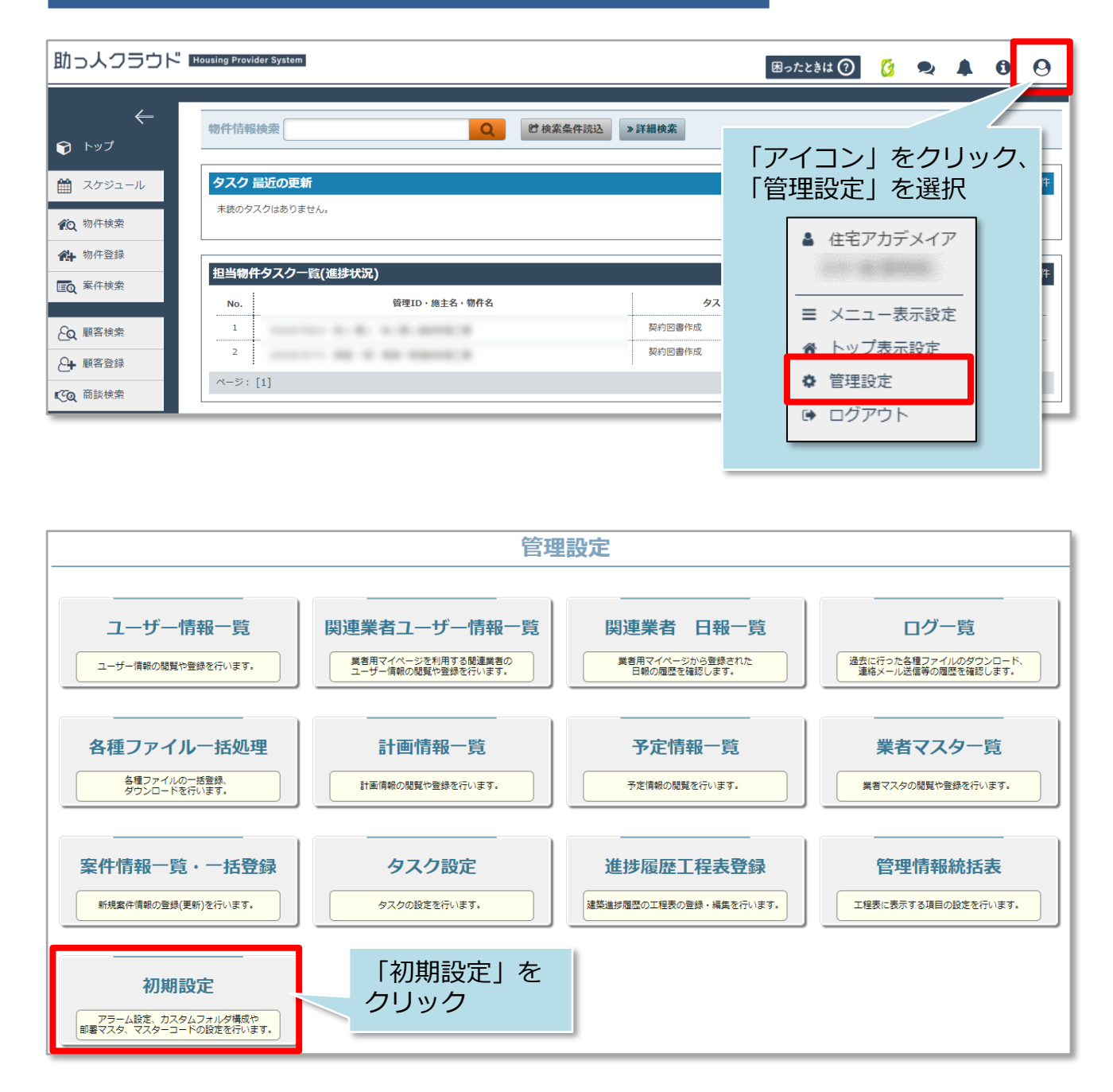

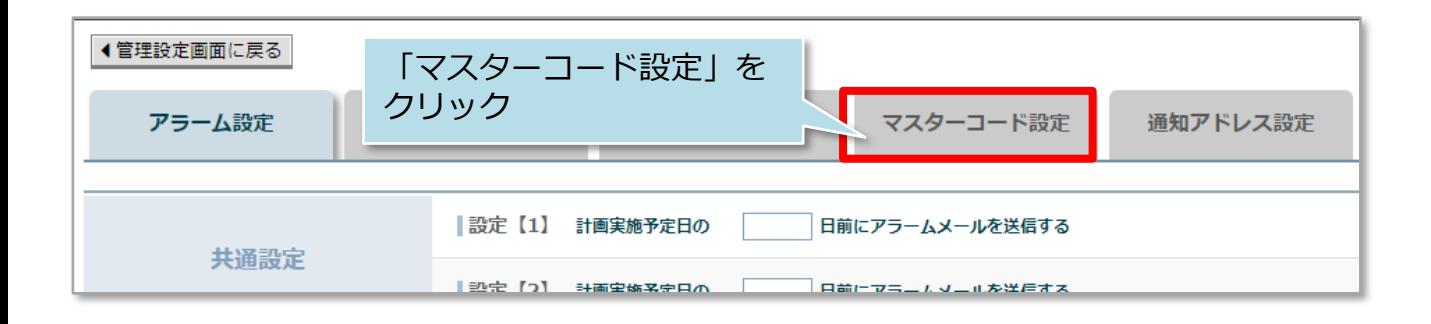

#### **MSJ GROUP**

**◆ 株式会社 ハウスジーメン** © House G-men Co., Ltd All Rights Reserved. Confidential 3

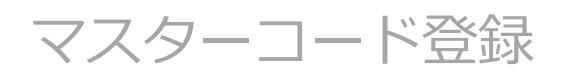

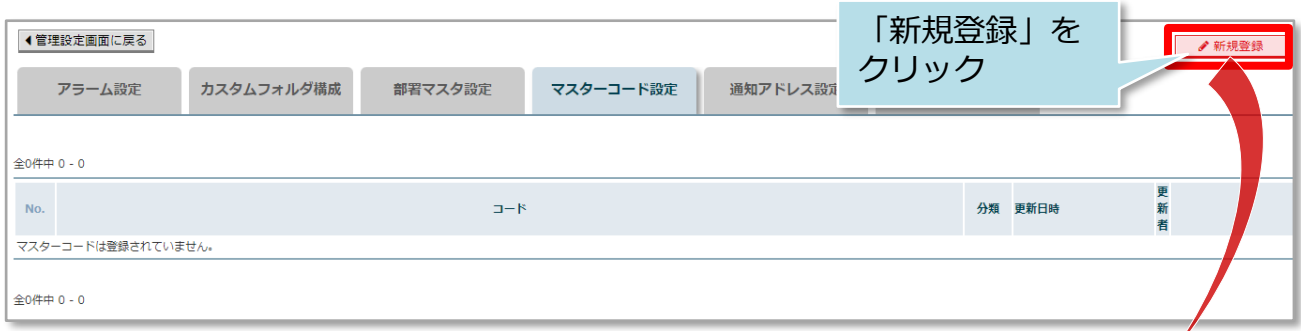

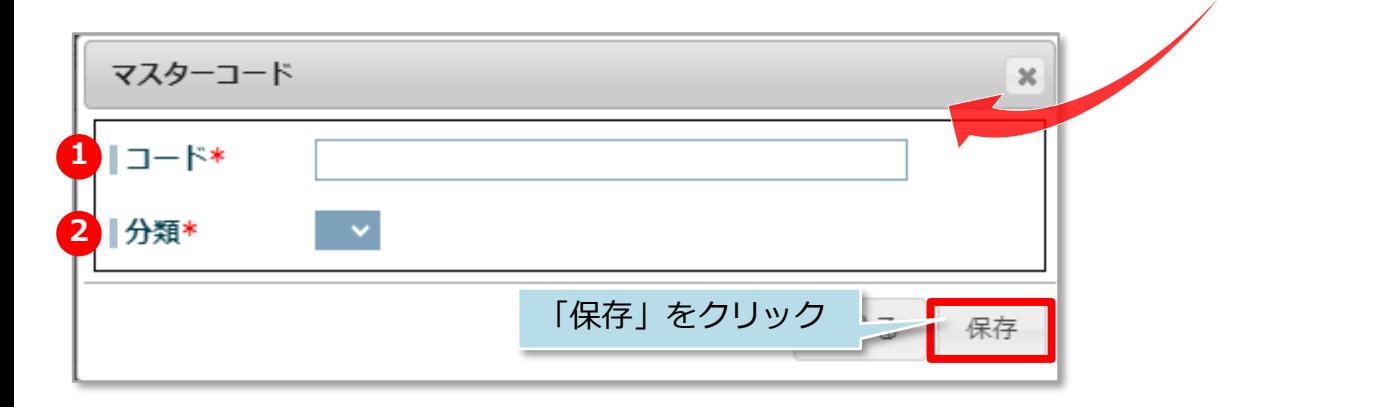

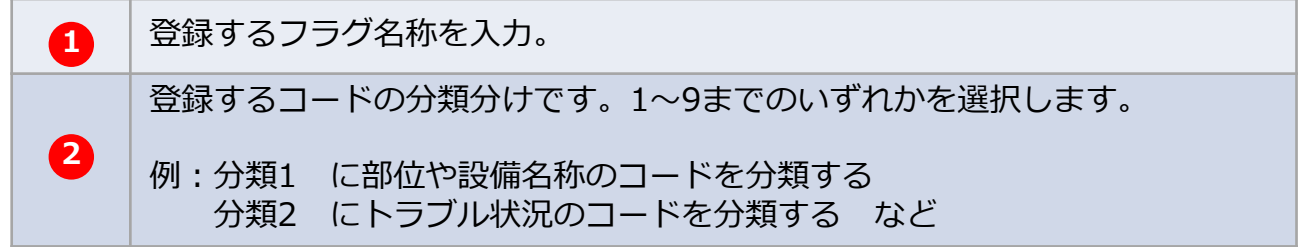

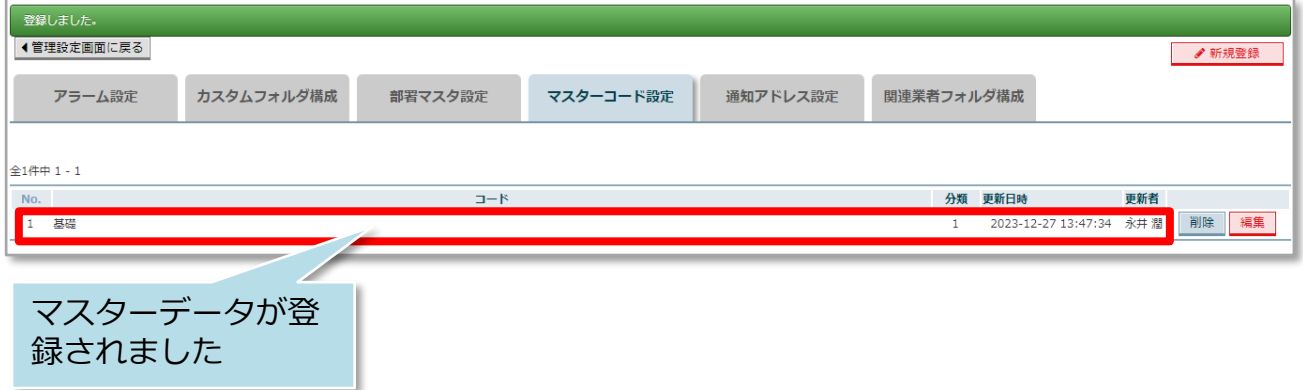

**MSJ GROUP ● 株式会社 ハウスジーメン** ◎ House G-men Co., Ltd All Rights Reserved. Confidential 4

## <span id="page-5-0"></span>マスターコード編集・削除

### **マスターコードの編集・削除方法**

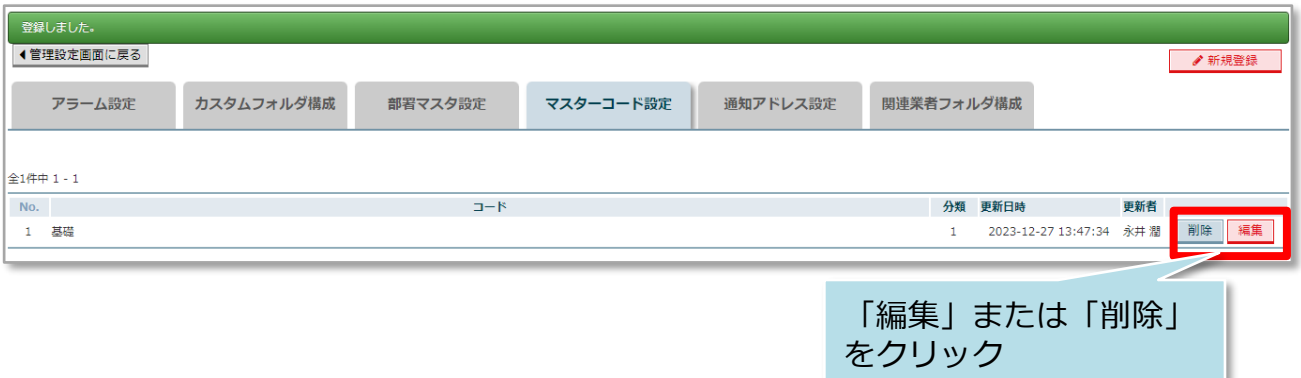

削除|

- 編集

#### <編集の場合>

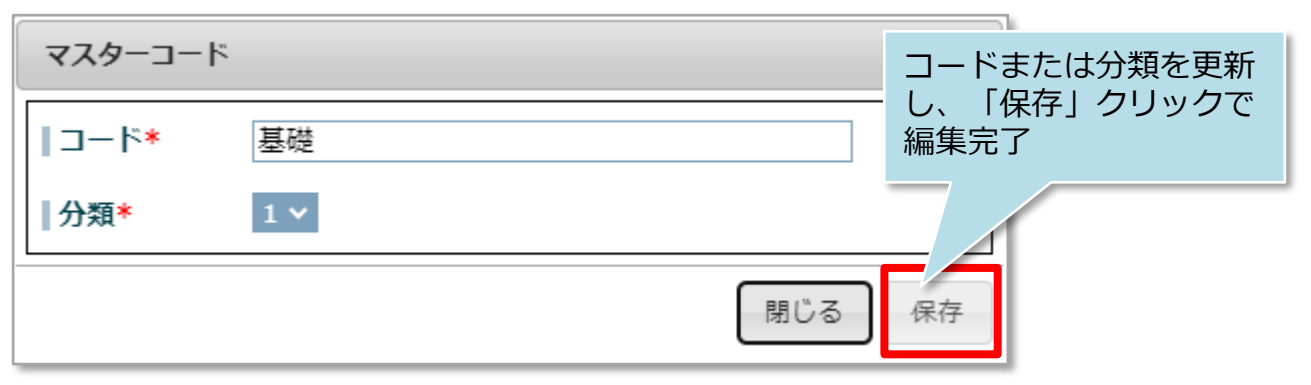

<削除の場合>

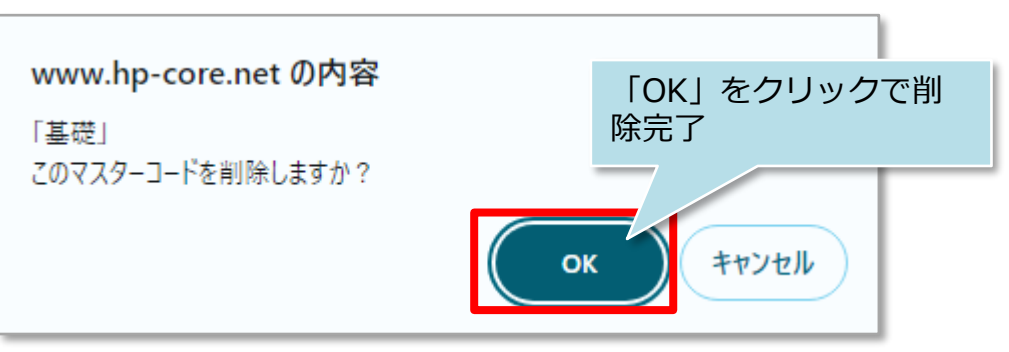

## <span id="page-6-0"></span>案件情報へのマスターコード反映

### **案件情報へのマスタコード反映方法**

マスターコードは案件情報画面で選択することが可能です。 また、選択後は案件情報の詳細検索で選択したマスターコードでの検索が可能になり ます。

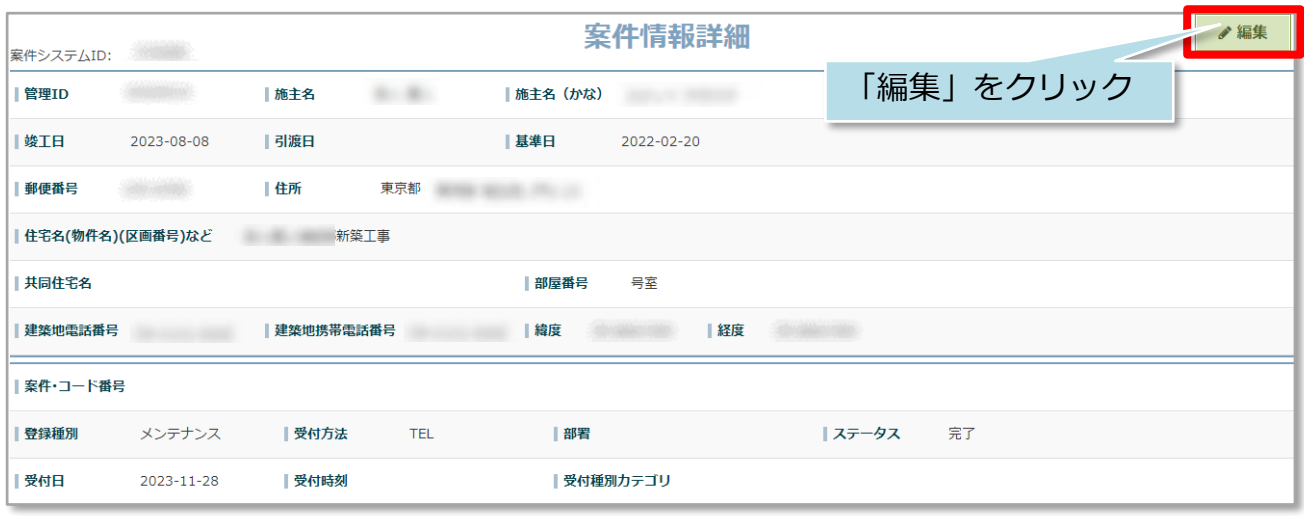

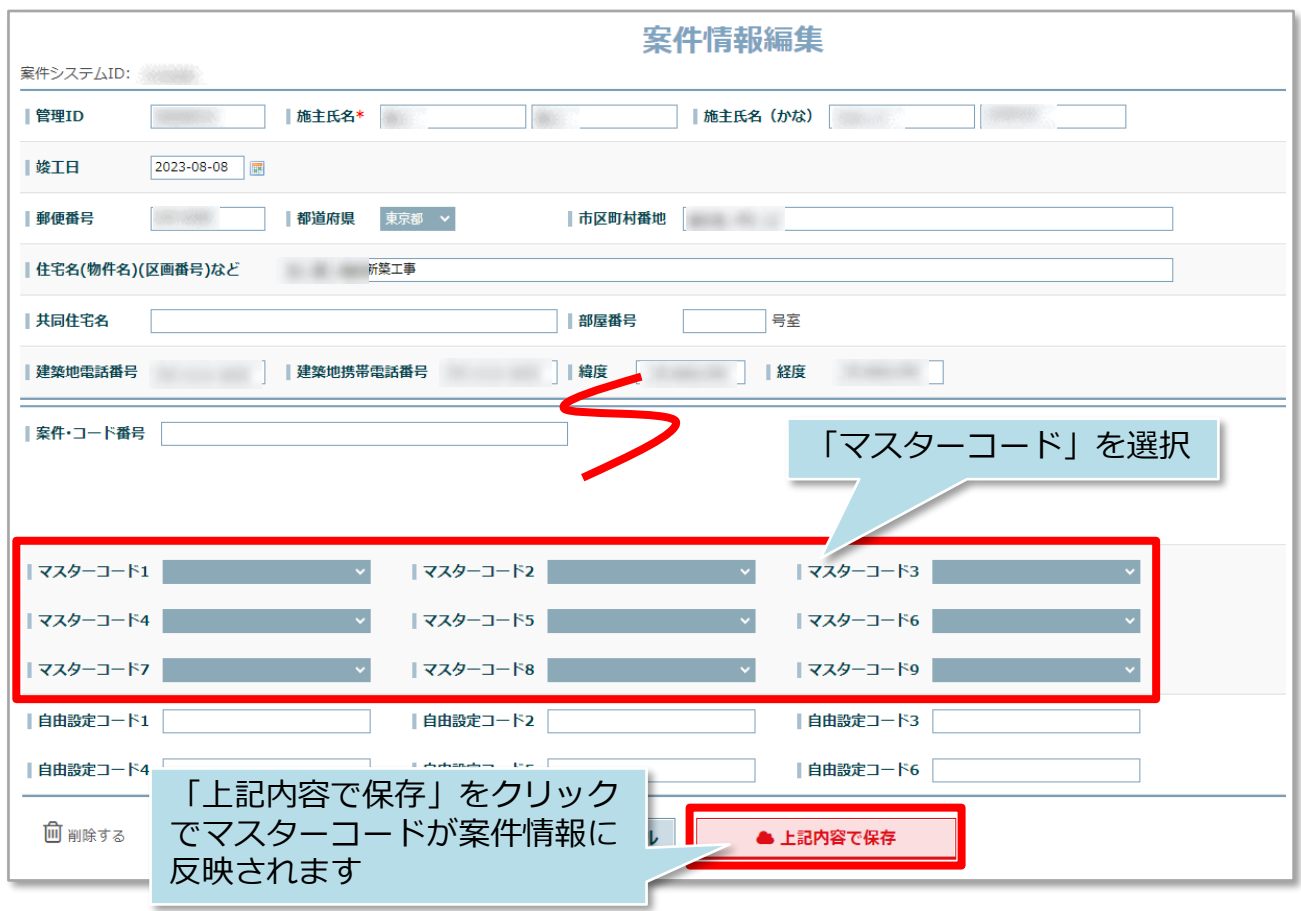